# **AMR WinControl le logiciel pour tous les appareils ALMEMO®**

#### **Description du logicie**

- Logiciel pour l'acquisition, l'affichage et le traitement des données de mesure de la série d'appareils ALMEMO® (V5, V6, V7, A500 et A470).
- Programmation et utilisation pratique des appareils.
- Représentation graphique, traitement mathématique et impression (par ex. comme rapport de mesure) des données actuelles ou mémorisées.
- Convient pour la surveillance sur le long terme (BPF) ou pour les applications de commande et de régulation. S'adapte en toute flexibilité à tout projet.
- Adaptation rapide et sécurité de manipulation par l'interface Windows et l'aide contextuelle.
- De plus amples informations et une version actuelle de démonstration sont disponibles sur www.akrobit.de.

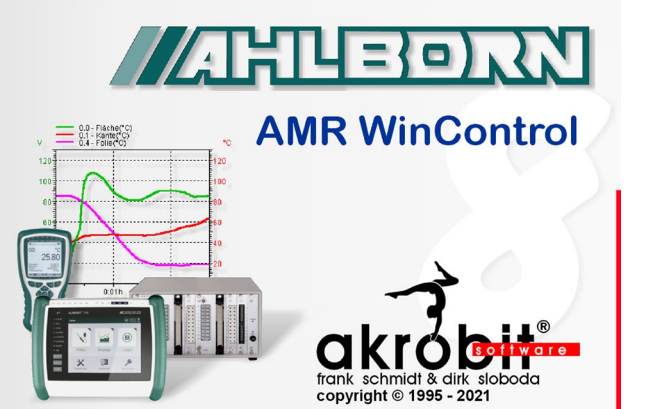

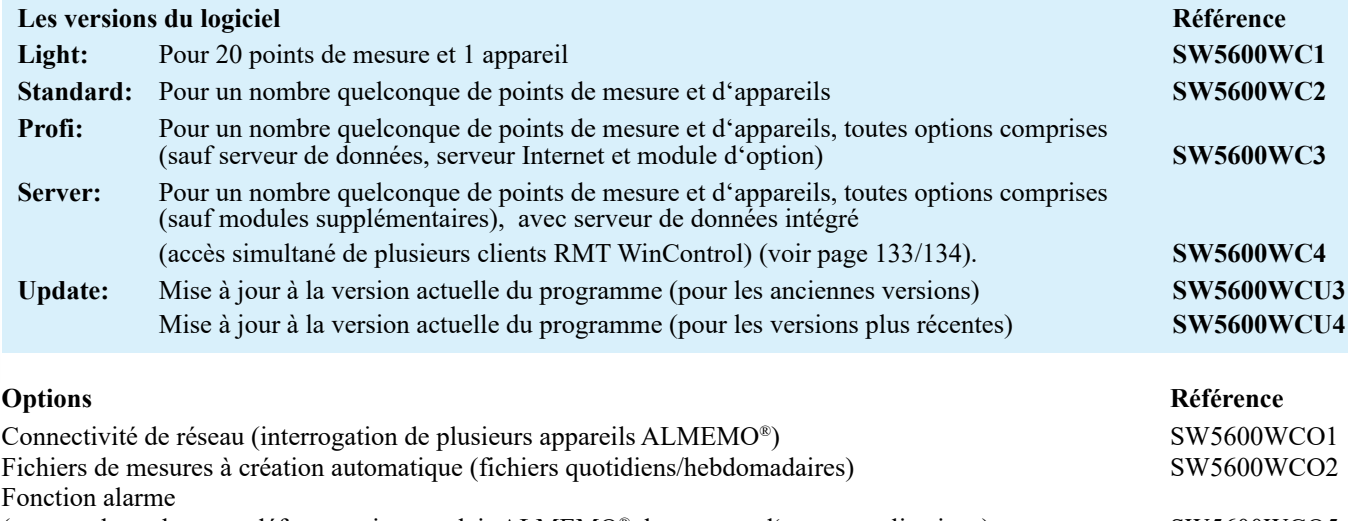

(rapport des valeurs en défaut, sortie sur relais ALMEMO®, lancement d'autres applications) SW5600WCO5 Serveur de données (voir page 133) SW5600WCO8 Serveur Internet (voir page 134) SW5600WCO9

Fonctions d'évaluation étendues (voir page 129) SW5600WCO10 Scrutation rapide des mesures des appareils V7 (jusqu'à 1000 mes/s en ligne) SW5600WCO11

# PIMEX-Player : affichage combiné valeur de mesure et vidéo (voir page 135) SW5600WCO12

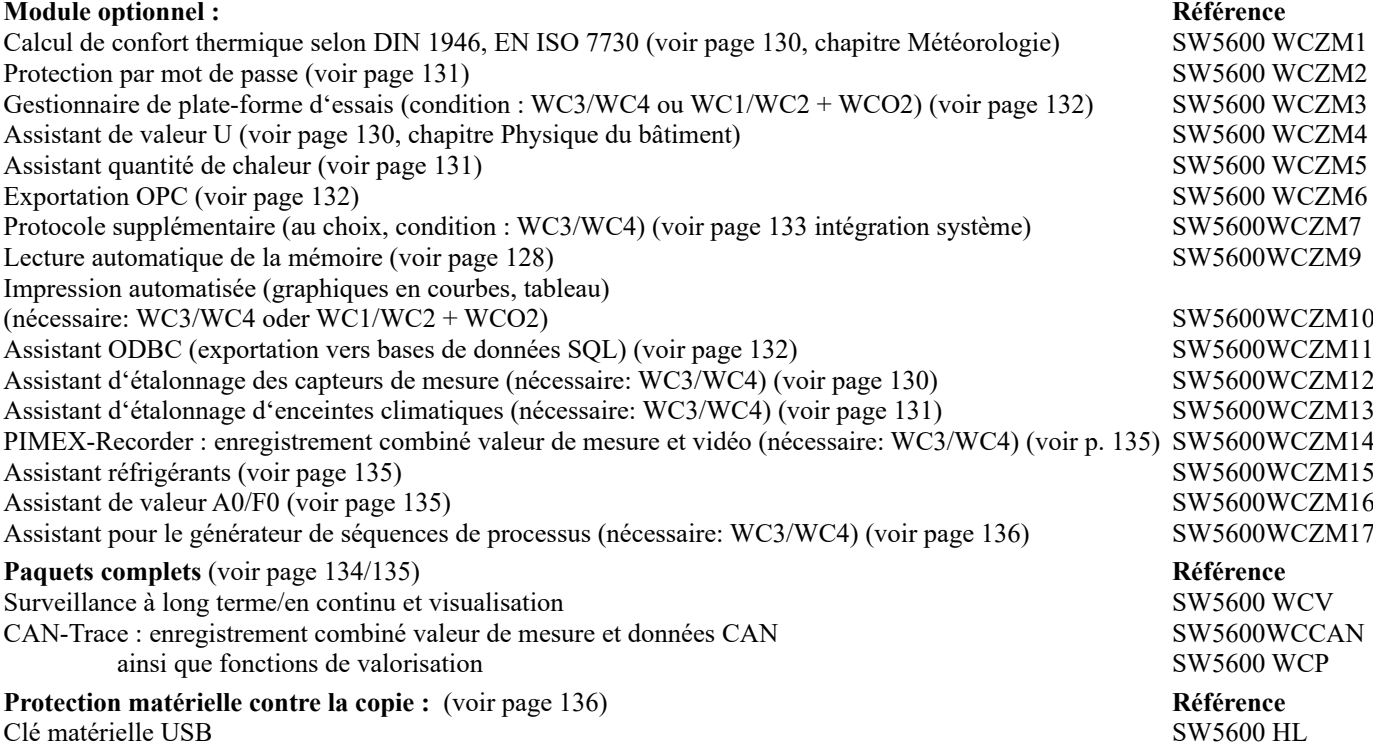

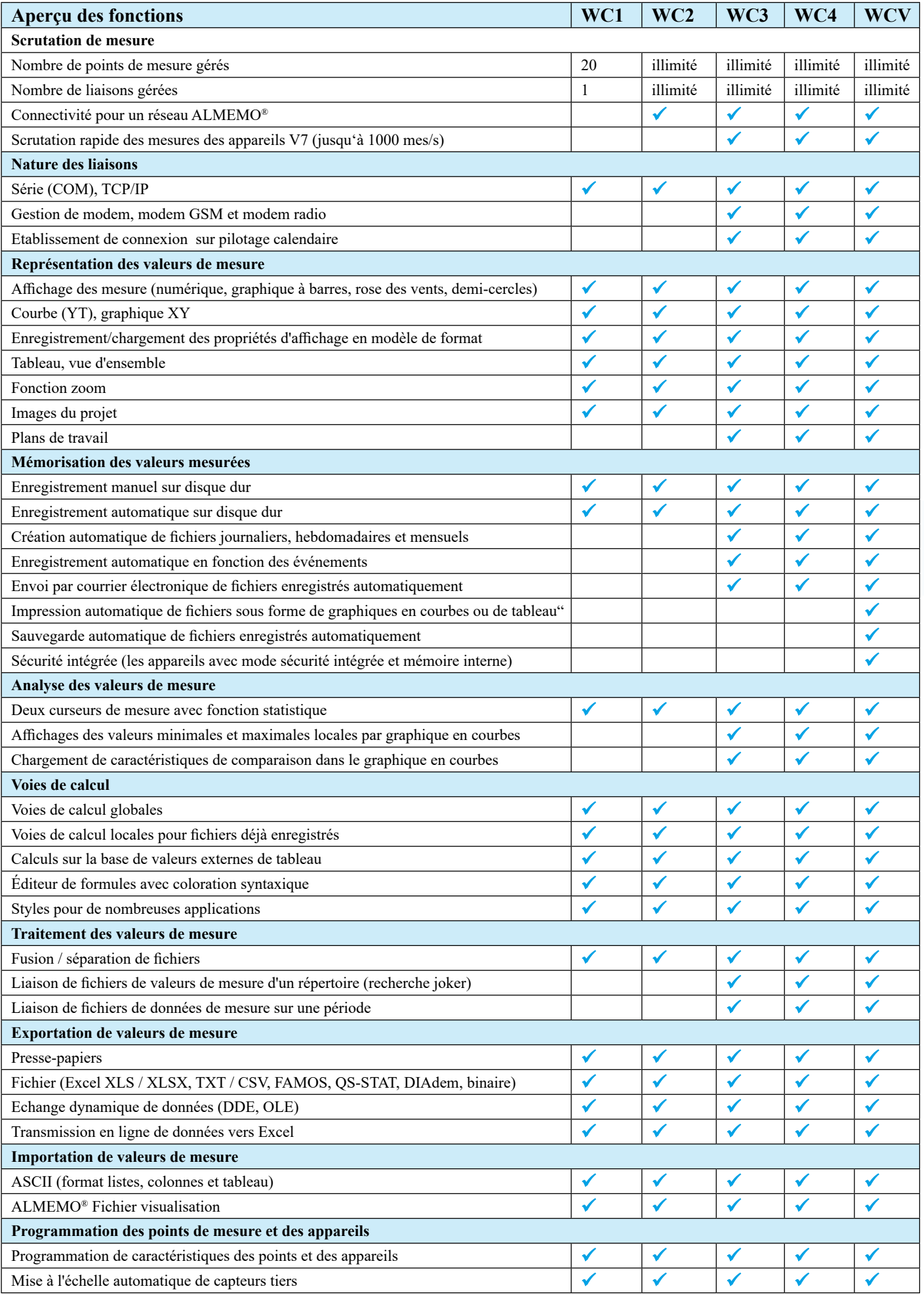

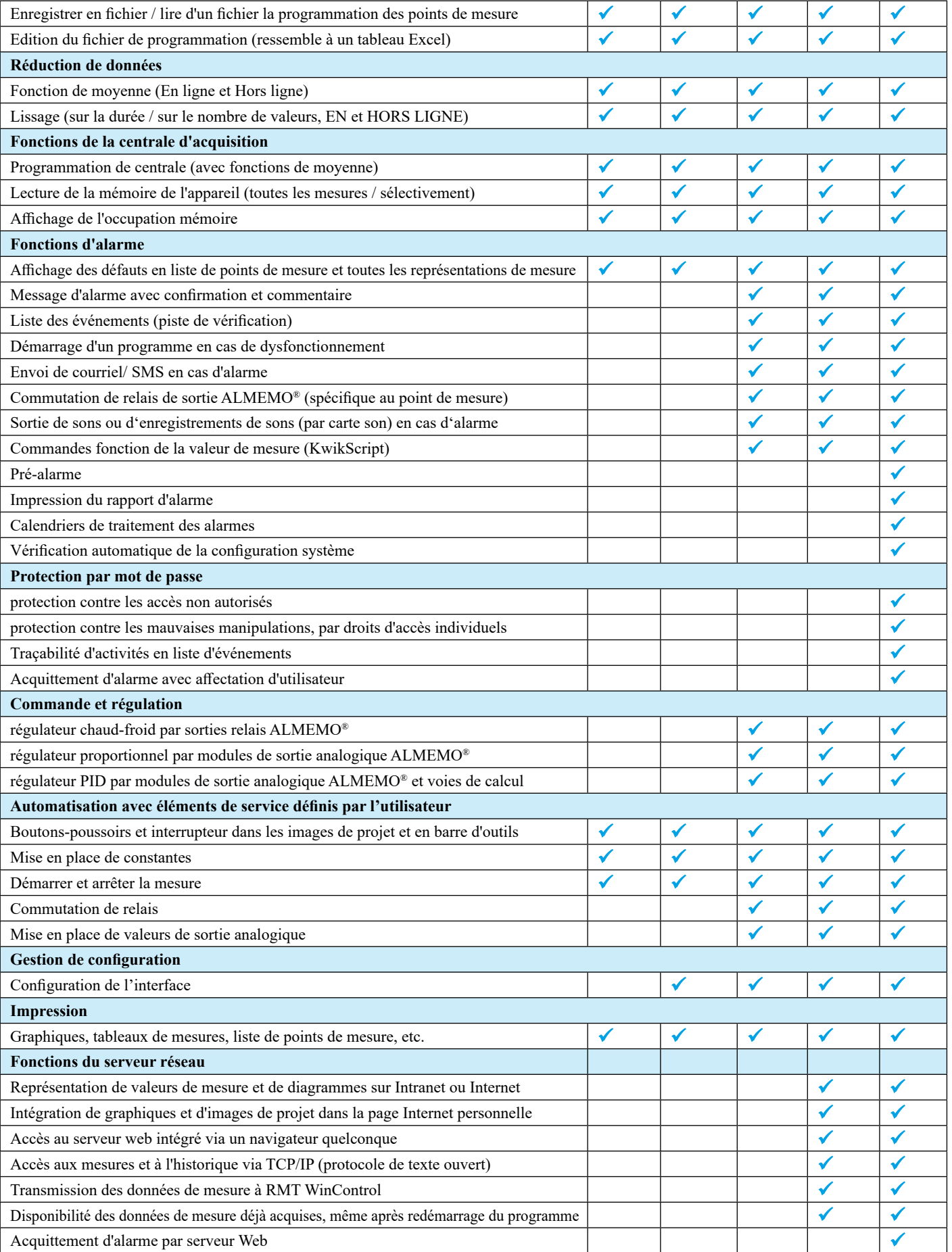

AMR WinControl fonctionne après installation, même sans débridage pendant 30 jours en version professionnelle (WC3) en mode démonstration. Toutes les fonctions de la version pro peuvent être essayées sans limitation et sans risque. Si d'autres fonctions (modules supplémentaires) sont nécessaires à des fins d'essais, un débridage temporaire est possible. Cela permet alors de commander le logiciel avec l'étendue de fonctionnalités nécessaires lorsque le système fonctionne déjà au cours de la période d'essai à l'entière satisfaction. Pour le débridage, la réinstallation n'est pas nécessaire.

#### **Fenêtre principale/vue d'ensemble**

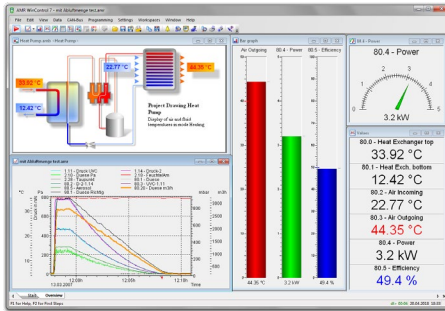

- La fenêtre principale constitue le cadre de tous les travaux sous AMR WinControl. Toutes les actions se déroulent au sein de cette fenêtre et peuvent y être réduite en icône, même avec la fenêtre, et continuer de travailler en arrière-plan.
- Les valeurs de mesure peuvent être représentées de la manière suivante :
- Les fenêtres peuvent se diviser en différentes zones de travail, et l'on commute de l'une à l'autre par des onglets.
- La manipulation du logiciel s'effectue par des commandes de menu. Seuls les commandes pouvant également être effectuées dans une situation donnée sont affichées. Pour manipuler plus rapidement, les menus, commandes clavier et icônes dans la barre d'outils apparaissent selon le contexte.
- Vous obtiendrez une aide détaillée à l'aide des libellés de fonction dans la barre d'état, de remarques dans la barre d'outils et d'un système d'aide réactif au contexte.

#### **Liste des points de mesure et des appareils**

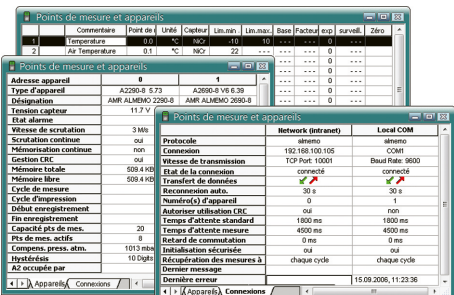

- Tous les capteurs programmés et raccordés sur l'appareil ou les appareils de mesure sont automatiquement identifiés au démarrage du logiciel et après affectation d'une l'interface, puis affichés dans la liste des points de mesure.
- Outre les indications spécifiques au capteur telles que plage de mesure, commentaire, valeurs limites et de correction, la liste contient des symboles de franchissement de seuil, rupture de ligne et mémorisation en ligne.
- En outre, il affiche des données propres à l'appareil telles que le type d'appareil, affectation mémoire et paramétrage du fonctionnement en centrale d'acquisition.
- Les appareils de mesure peuvent se raccorder simultanément par différentes interfaces (COM, TCP, modem), le mode mixte de différentes connexions est possible. Les informations sur l'état actuel des connexions s'affichent ici.

# **Canaux de calcul / nouvel éditeur de formule**

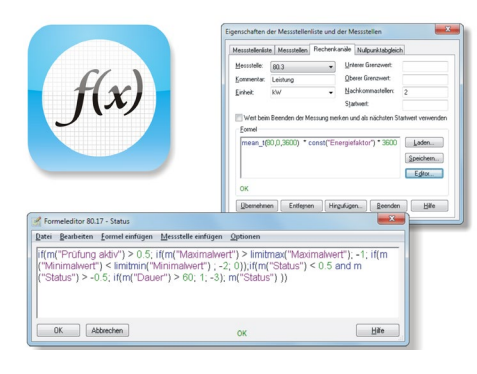

- Par des canaux de calcul, les données acquises peuvent être traitées et représentées aussi bien pendant qu'après une mesure.
- Les fonctions des canaux de calcul du programme offrent la possibilité, d'après les données mesurées, de calculer d'autres grandeurs, d'en déduire des états et de contrôler des conditions.
- Le nouvel éditeur de formule gère la mise en évidence et le contrôle de syntaxe, ainsi que la sélection et l'insertion aisée de points de mesure.
- Dorénavant, il existe également des modèles de formule pour les calculs et applications revenants de manière récurrente, lesquels peuvent être ajoutés et associés directement dans l'éditeur de formule.
- Selon sa définition, un canal de calcul est disponible soit comme point de mesure virtuel de façon globale dans tout le programme, soit seulement en local dans un jeu de données (graphique en courbes ou XY, tableau).
- Même les séries de données déjà enregistrées peuvent être enrichies à volonté de canaux de calcul.
- Les canaux de calcul peuvent être enregistrés ensemble dans un même fichier puis rouverts, ce qui autorise d'évaluer aisément les données enregistrées, en quelques clics.

#### **Graphique en courbe, curseurs de mesure et fonction statistique**

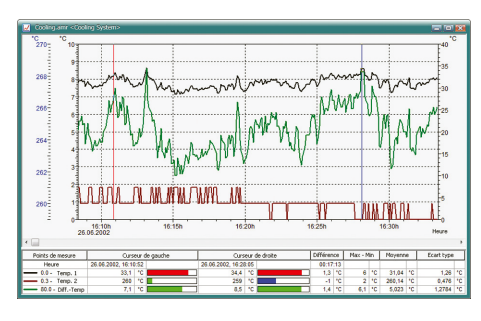

- le graphique en courbe montre l'évolution dans le temps des valeurs de la mesure ou des fichiers enregistrés.
- les réglages une fois effectués pour le graphique en courbe peuvent être enregistrés comme modèle et être utilisés sur d'autres fichiers en deux clics ou en créer un nouveau graphique.
- la fonction loupe et le décalage des axes à l'aide de la souris permettent de naviguer avec aisance à travers les données.
- deux curseurs de mesure aident lors de l'analyse des données acquises.
- la fonction statistique intégrée calcule les différences, minimum, maximum, moyenne et écart type de la plage délimitée par les curseurs et représente ceux-ci dans un tableau.
- le graphique et le tableau peuvent être imprimés ou être copiés dans le presse-papiers.

# **Zones de travail**

- comme dans un navigateur Internet.
- Répartition des projets en différentes vues avec dénomination compréhensible des onglets par l'utilisateur.
- Plus besoin de miniaturiser les fenêtres pour voir ce que l'on veut voir.
- Basculement automatique en cas d'événement ou sur éléments actifs dans une image de projet, qui sert par ex. de vue d'ensemble.
- **Folliant State de centrale d'acquisition**<br> **Fonctions de centrale de centrale de centrale de centrale de centrale de centrale de centrale de projets par l'utilisateur.<br>
<b>Follis besoin de miniaturiser les fenêtres pour voi** • La commutation entre zones de travail peut être limitée par protection par mot de passe afin de lier un utilisateur à une certaine vue.
- Le partage structurel des fenêtres en zones de travail peut également être lu par le serveur Web.

- Les paramètres nécessaires au fonctionnement en centrale d'acquisition peuvent être programmés par AMR WinControl.
- Possibilité de lire et effacer la mémoire, et de corriger l'heure de la centrale d'acquisition sur celle du système.
- Les informations importantes sur la mémoire et les cycles réglés sur l'appareil s'affichent dans la vue d'ensemble de l'appareil.
- La lecture de la mémoire de l'appareil peut s'effectuer aussi bien individuellement qu'ensemble pour toutes les centrales d'acquisition se trouvant dans le réseau, une prévisualisation des valeurs déjà lues s'affichant dans un graphique en courbes.
- Possibilité de définir au choix de ne pas lire toutes les valeurs mesurées dans la mémoire de l'appareil, mais seulement une sélection d'entre elles.

# **Lecture automatique de la mémoire**

- A l'aide de ce module, la lecture de la mémoire d'appareil d'une centrale d'acquisition fonctionnant en autonomie peut être grandement simplifiée.
- La mémorisation dans la centrale d'acquisition est arrêtée, la mémoire est lue puis effacée en cas de succès. L'heure est synchronisée et la mémorisation dans la centrale d'acquisition est lancée.
- La lecture peut se dérouler entièrement automatisée, via des calendriers horaires.
- Toutes les étapes et éventuelles erreurs sont documentées dans la liste des événements:

# **Fonctions de surveillance**

- Une alarme peut se déclencher sur des pannes et des franchissements de seuils.
- Le traitement des alarmes peut s'activer de manière individuelle pour chaque point de mesure.
- Les alarmes sont signalées de manière optique et/ou acoustique.
- La cause et la durée des événements déclencheurs sont documentées dans une liste des événements.
- Les messages d'alarme peuvent être confirmés individuellement ou tous ensemble.
- Le rappel d'alarme empêche que des alarmes soient oubliées après acquittement, si la cause n'est pas éliminée.
- Possibilité de création d'une courbe à historique réglable pour la grandeur de déclenchement.
- En cas d'alarme, il est possible d'envoyer des courriels, de commuter des sorties relais ALMEMO ® et d'exécuter des programmes ou des scripts.
- Les alarmes peuvent être transmises par le réseau.
- En fonction des valeurs limites, il est possible d'exécuter des instructions de commande de programme (KwikScript).

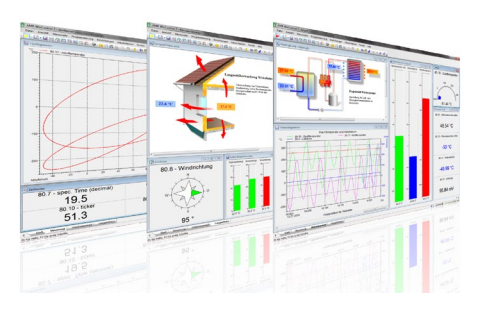

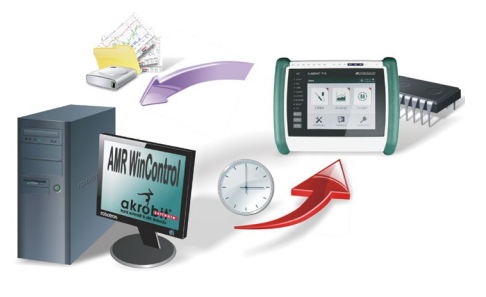

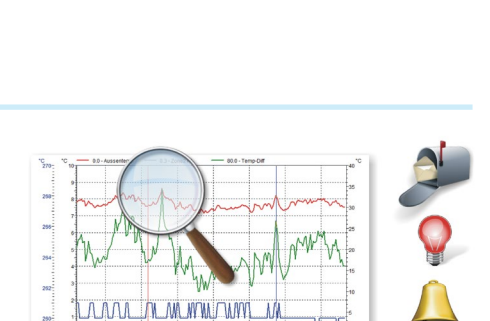

### **Commander et réguler**

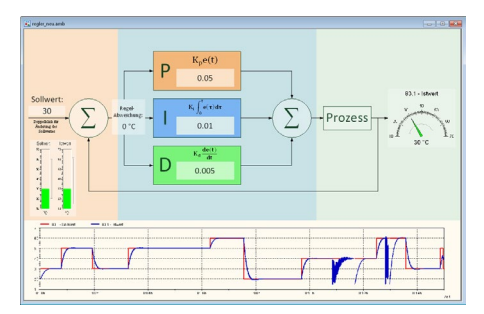

#### **Enregistrement automatique**

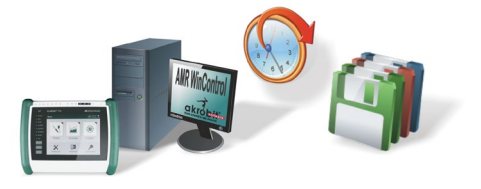

- Des régulateurs chaud-froid, des régulateurs proportionnels et des commandes temporelles sont disponibles.
- A l'aide de voies de calcul, il est possible de définir des régulateurs PID.
- Les courbes de consigne et les évolutions du procédé peuvent être pré-indiquées à l'aide de fichiers de couples de valeurs.
- Des boutons de commande dans les images de projet ou dans la barre d'outils permettent de prérégler des valeurs et de modifier des déroulements du procédé.
- Les données de mesure peuvent être enregistrées manuellement, sur commande temporelle ou événementielle.
- Outre les fichiers journaliers, hebdomadaires et mensuels, il est possible d'indiquer toute plage de temps.
- L'enregistrement s'effectue automatiquement en arrière-plan, indépendamment des graphiques, tableaux et affichages ouverts.
- Les fichiers de valeurs de mesure peuvent être exportés automatiquement à la fin d'un cycle d'enregistrement et (en option avec la liste des événements) être envoyés par courriel.

#### **Fonctions d'évaluation étendues**

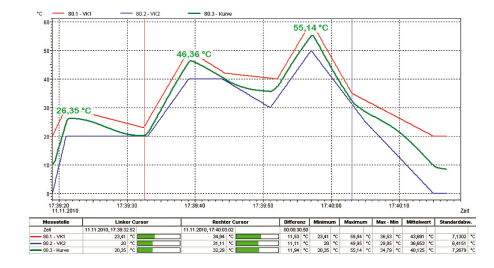

- Les fichiers de valeurs de mesure existants peuvent être intégrés comme caractéristique de comparaison dans des graphiques en courbe, nouveaux ou existants.
- Les répertoires comportant de nombreux fichiers de mesure peuvent être associés de manière confortable à l'aide d'échantillons de noms de fichiers ainsi que de filtres pour l'heure et les points de mesure.
- Les minima et maxima du graphique en courbe peuvent être représentés dans n'importe quelle graphique de mesure. Le rayon de recherche entre les minima et maxima est réglable.

#### **Images du projet**

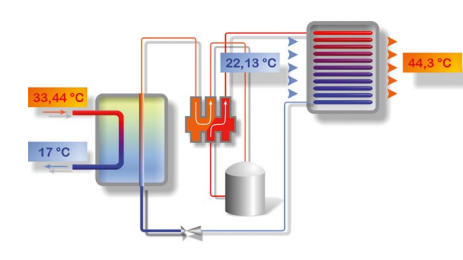

- Les images du projet permettent de visualiser les montages et processus de mesure à l'aide de graphiques et/ou de photographies (Bitmaps) élaborées soi-même.
- Les mesures acquises se représentent dans des champs de valeurs de mesure à positionner où l'on veut – taille et couleurs (franchissement de seuil compris) à sélectionner librement.
- Possibilité d'intégrer libellés et annotations dans des zones de texte à positionner librement.
- A l'aide de zones de texte, il est possible d'afficher des textes en fonction de valeurs de mesure ou d'états.
- Tous les graphiques ouverts (graphiques en courbes, graphiques à barres, etc...) et affichages peuvent être ajoutés comme élément dynamique et disposé à volonté.
- Les boutons de commande (boutons-poussoirs et interrupteurs) et champs de saisie peuvent être positionnés n'importe où dans l'image du projet et permettent de modifier les valeurs pour les calculs ou la commande d'un processus (commutation de relais ou de vannes etc.).
- Le dessin des boutons de commande peut être changé à l'aide d'autres images, ce qui permet ainsi de les intégrer complètement dans la visualisation du montage de mesure.
- Ouverture d'images de projet à volonté et même simultanément, elles permettent entre autres de présenter des vues globales ou de détail d'un projet.

02/2024 · Sous réserve d'erreurs et de modifications 02/2024 • Sous réserve d'erreurs et de modifications

# Logiciel

# **Panneaux individuels d'affichage et de manipulation**

- l'essentiel.
- Pilotage et programmation directe des appareils, séquences de vérification et fonctions logicielles.
- Affichage optique des états ou comme textes prédéfinis, explicites et variables.
- Intégration de graphiques en courbes, graphiques à barres et affichages ouverts, directement dans le panneau.
- **Assistant des capteurs des capteurs de mesure de mesure de mesure de mesure in Photage en tropas de vérification et fonctions d'étalonnage en contres, a propine de étals ou comme textes précisions, expliques de variables.** • L'interaction est également possible via le serveur web dans le navigateur d'un autre ordinateur. La protection par mot de passe est en outre recommandée.
- Création par l'utilisateur selon ses propres critères, à l'aide de l'image du projet.
- Pour des solutions visuellement attrayantes et raffinées, possibilité de création sur prestations.

### **Assistant valeur U**

- L'assistant de valeur U est disponible pour les calculs En et Hors ligne et guide l'utilisateur à travers toutes les étapes nécessaires.
- Il existe au choix les méthodes de calcul de la valeur U expérimentale, de la valeur U selon la norme DIN4108 et la valeur de calcul administrative.
- Détermination de la valeur calculée actuelle ainsi que de la moyenne mobile.
- Les méthodes de calcul sont expliquées et l'affectation des grandeurs de mesure correspondantes proposée.
- Après avoir effectué toutes les étapes, un graphique de courbes est créé dans lequel seront ensuite portées les valeurs mesurées et les grandeurs calculées.
- Avec la fonction curseur on peut appeler le tableau des statistiques, lequel offre des possibilités de valorisation supplémentaires (cf. ci-dessus).

#### **Assistant PPD/PMV (mesure de bien-être)**

- Calcul du bien-être thermique selon DIN 1946 partie 2 et ISO 7730
- Manipulation guidée par l'assistant et valorisation bien structurée
- Sortie sous forme d'estimation (PMV) moyenne prévisionnelle et "mal-être" relatif (PPD)
- Calcul EN et HORS LIGNE des valeurs PMV et PPD en temps réel ou sur la base de mesures existantes
- Représentation graphique des données de mesure et valeurs calculées en un format exportable (p. ex. export en ASCII, MS Excel, DiaDEM, …)
- Possibilité d'enregistrement des paramètres de calcul comme modèle pour les calculs ultérieurs
- Fonctions PPD/PMV supplémentaires disponibles pour utilisation sur canaux de calcul.

- Étalonnage à plusieurs niveaux, par programmes d'étalonnage définis soi-même avec liste de consignes et critère de stabilité
- Profils matériels avec consigne, points de mesure de référence et d'étalonnage
- Séquence automatique avec enregistrement des valeurs de mesure
- Commande d'un calibrateur (génération de consigne)
- Possibilité d'étalonner simultanément les points de mesure, à volonté.
- Mémorisation des valeurs en fichier AMR, CSV ou Excel
- Enregistrement d'un nombre réglable de valeurs par étape d'étalonnage, lorsque le critère de stabilité est satisfait
- Fenêtre de vue d'ensemble avec affichage de progression
- Le prix du module dépend du nombre de places d'étalonnages et calibrateurs gérés simultanément.

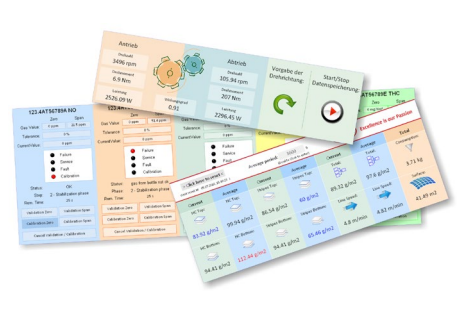

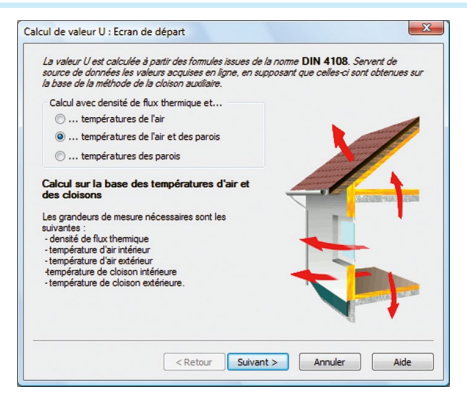

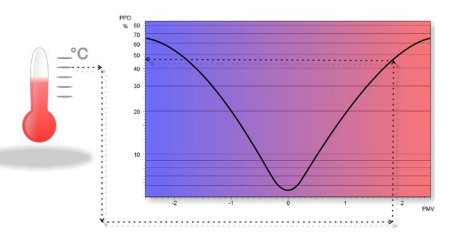

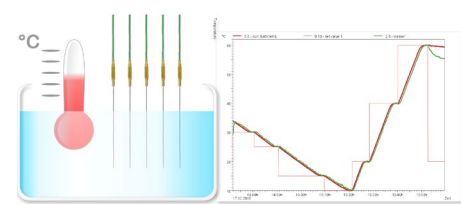

# **Assistant d'étalonnage d'enceintes climatiques**

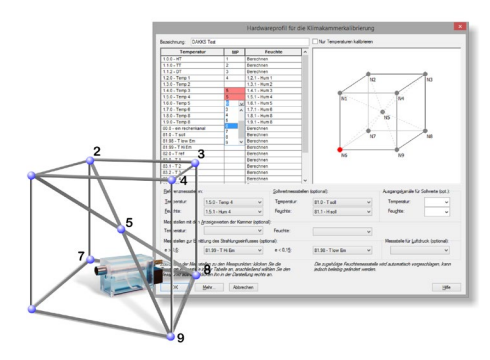

#### • Étalonnage selon directive DAkkS-DKD-R 5-7

- Prise en compte des méthodes A et B avec 9 points de mesure et plus
- Guidage intuitif de l'utilisateur
- Exploitation possible en ligne et hors ligne
- Prise en compte directe d'enceintes climatiques dans la mesure en ligne
- Visualisation en ligne de la séquence d'étalonnage pour tous les points de mesure
- Calcul de l'humidité locale aux points de mesure de température
- Détermination des incertitudes de mesure
- Établissement du rapport des écarts par rapport à la valeur affichée
- Exploitation automatique et confortable avec création de rapport au format PDF.

# **Assistant quantité de chaleur**

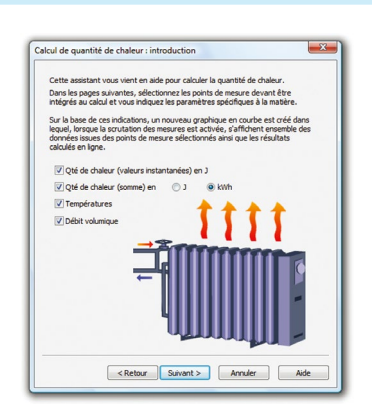

# **Protection par mot de passe**

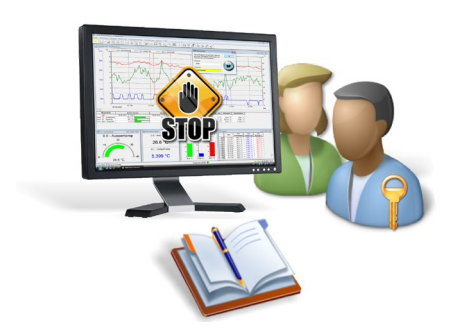

- La quantité de chaleur se calcule automatiquement à partir du débit et de la différence de température.
- Les réglages s'effectuent en toute aisance à l'aide des assistants.
- Les tableaux de données pour l'eau sont fournis, l'utilisateur peut créer lui-même une extension pour tout fluide de son choix.
- Le calcul de la quantité de chaleur en temps réel ou sur la base de fichiers de mesures existants.

$$
\delta Q = c_{v} \cdot m \cdot dT
$$

- Du fait de la gestion utilisateur intégrée, tout accès non autorisé à l'AMR WinControl est impossible. Les risques relatifs à la sécurité sont ainsi réduits au minimum.
- Tout changement d'utilisateur est consigné dans la liste des événements pour évaluation ultérieure.
- Les droits d'accès peuvent être définis et aussi copiés individuellement pour chaque utilisateur.
- L'authentification peut se faire en tant qu'utilisateur WinControl ou utilisateur Windows (local ou Active Directory). Les groupes Windows sont pris en charge.
- Possibilité de définir les limitations d'accès pour chaque fonction individuelle de programmation.
- Les acquittements d'alarme peuvent être affectés sans ambigüité à un seul utilisateur.
- La protection par mot de passe est une condition minimum pour valider un système selon la FDA 21 CFR Part 11.

# **Exportation de données**

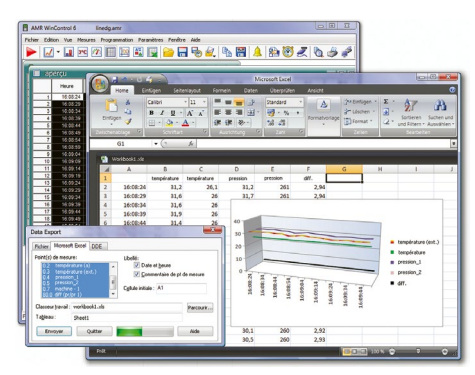

- Les fichiers de mesure peuvent être enregistrés aussi bien En ligne à n'importe quel moment ultérieurement, WK1, FAMOS, QS-STAT, DIAdem, ASCII.
- Par ODBC, les données de mesure peuvent être exportées dans des bases de données SQL. Sont gérées toutes les sources de données pour lesquelles un pilote ODBC est installé et configuré sur le système.
- Les graphiques de courbes et XY ainsi que les tableaux peuvent être copiés dans le presse-papiers et être par exemple insérés dans le texte d'un rapport.
- Les valeurs de mesure peuvent être transmises En ligne par échange dynamique de données (DDE) à d'autres applications comme Excel.
- De plus, les graphiques de courbes peuvent être incorporés par OLE dans des documents texte (p. ex. un texte Word).

# **Exportation OPC : Système de contrôle de process connexion**

- "Openess Productivity and Collaboration"
- OPC est un standard industriel reconnu, pour les processus d'accès indépendants des constructeurs.
- AMR WinControl en client OPC décrit des variables globales pour lesquelles un serveur OPC est disponible, avec des mesures actuelles.
- Les données peuvent être transmises à plusieurs serveurs OPC en parallèle.
- Les données venant d'AMR WinControl peuvent être visualisées à l'aide d'OPC en ligne sous LabView™.

# **ODBC : Bases de données SQL**

- « Open Database Connectivity »
- ODBC est une interface standardisé de base de données, qui utilise SQL comme langage de base de données.
- Les valeurs de mesure enregistrées peuvent être transmises vers une base de données.
- Les valeurs de mesure actuelles peuvent être scrutées sur une base de données, selon le cycle de mesure.
- Un pilote ODBC adéquat pour la base de données doit être installé et configuré sur le système.

### **Gestionnaire de plate-forme d'essais**

- Possibilité d'administrer et d'exploiter plusieurs gestionnaires de sauvegarde automatique, au sein d'une interface graphique agréable.
- Ceci permet d'enregistrer simultanément des données de mesure dans différents fichiers.
- Les gestionnaires de sauvegarde automatique peuvent être lancés et arrêtés selon différents critères (commande horaire ou sur événement), indépendamment l'un de l'autre.
- Il est ainsi possible de séparer différents postes de mesure fonctionnant en parallèle.
- Les fichiers de mesures peuvent être affichés en lecture seule au cours de l'enregistrement.
- 10 gestionnaires de sauvegarde automatique inclus (ou plus en option)
- En prestation de service il est possible de convertir des automatisations individuelles de poste d'essai avec saisie des paramètres d'essai, séquence d'essai, signalisation (optique/acoustique) et impression de rapport.

# **Possibilités de connexion**

- AMR WinControl peut gérer aussi bien des appareils individuels qu'un réseau d'appareils de mesure de la gamme ALMEMO ® .
- La connexion à l'appareil ou aux appareils de mesure peut s'effectuer directement par l'interface série, par USB, Bluetooth ou également par modem mobile.
- De même les appareils de mesure peuvent être interrogés via un réseau de calculateurs (adresse TCP/IP) et VPN.
- L'établissement de connexion à commande temporelle permet d'établir des liaisons à base d'horloge. En option, la mémoire des appareils ALMEMO ® peut également être lue automatiquement. La mémoire est supprimée sur demande et l'enregistrement continue automatiquement. Les problèmes survenus sont enregistrés dans la liste des événements.
- Grâce à la radio mobile, il est possible d'établir des connexions avec des appareils qui ont été installés dans des endroits éloignés. La connexion peut être établie à peu de frais et de façon permanente parce que la facturation est axée sur le volume.

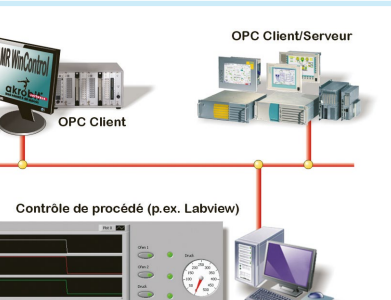

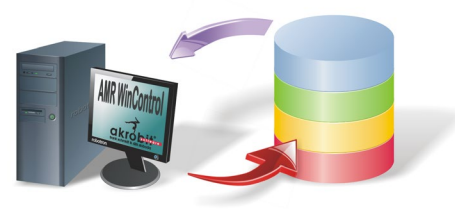

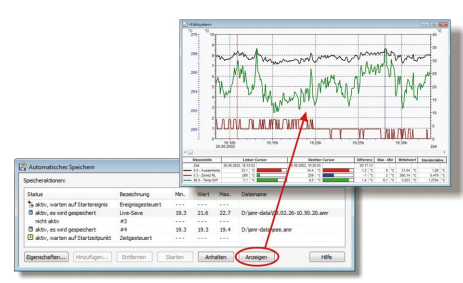

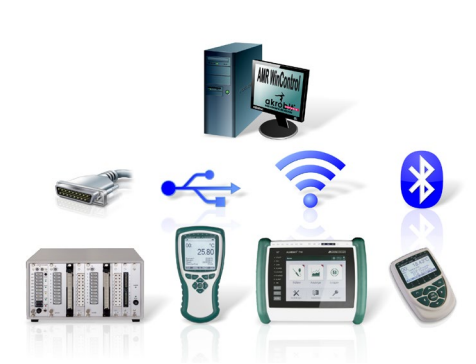

02/2024 • Sous réserve d'erreurs et de modifications

#### **Impression du rapport**

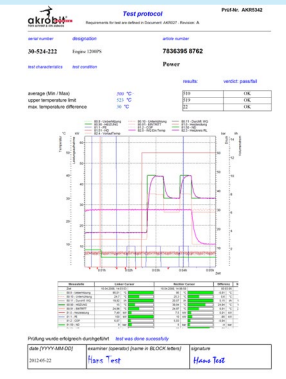

#### **Intégration système**

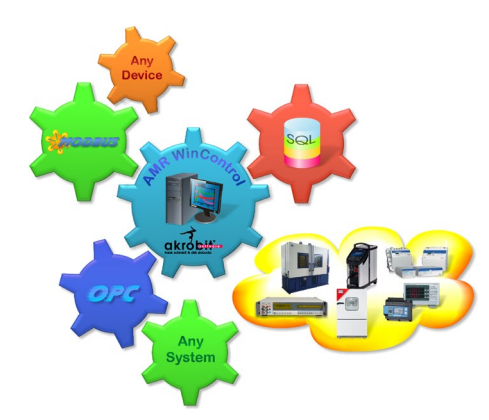

- les valeurs mesurées enregistrées peuvent en quelques clics être imprimées sous forme de rapport.
- les modèles individuels peuvent être créés par l'utilisateur lui-même ou bien il peut adapter les exemples de modèles fournis
- le rapport peut contenir le graphique en courbe, les valeurs de mesure, les grandeurs calculées, les temps et les remarques.
- idéal pour créer des rapports de mesure ou des protocoles pour les clients sans devoir d'abord se débattre péniblement avec Excel et l'exportation des données
- AMR WinControl offre en option la gestion des protocoles des appareils de fabrication tierce pour la scrutation des mesures, en parallèle, pour autant de connexions que désiré
- MODBUS : protocole flexible et standard de l'industrie
- CAN-Bus : avec carte adaptateur PEAK-CAN ou USB2CAN
- OPC DA: acquisition de données de mesure issues d'appareils de mesure/installations ou transmission de données sur un serveur OPC (par ex. Labview)
- MQTT: Inclusion des sujets d'un serveur MQTT (broker) en tant que points de mesure et envoi des valeurs mesurées acquises en tant que sujets à un serveur MQTT.
- ODBC : bases de données SQL (Oracle, MSSQL, MySQL, … )
- chambres climatiques : Feutron®, CTC, Binder, Memmert, Vötsch et Weiss Umwelttechnik, ESPEC, ATT
- miroir de rosée : DPM 373, DewMaster
- analyseurs de gaz : ECO Physics CLD 8xx, ABB, MRU Nova H8, ainsi que les appareils Emerson X-Stream, MLT, CLD et NGA
- wattmètre et compteurs d'énergie : Yokogawa WT230 & WT310, Janitza®, Infratek 106A & 108A, Simeas-T et Hioki
- calibrateurs : Julabo, ISOTECH, AMETEK® (JofraTM), JOFRA (ART/RTC)
- appareil de mesure de précision : Fluke 8508A (à pleine précision)
- protocole de lecteur de code à barres : lecteurs série et à connectivité de réseau
- SimpleASCII : Mise en œuvre de vos propres appareils de mesure
- sur demande, il est possible d'utiliser AMR WinControl pour l'acquisition de données de mesure venant d'autres appareils.

#### **Protocole de lecteur de code à barres**

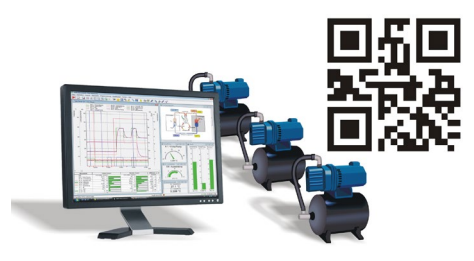

- acquisition de codes à barres comme texte par USB, TCP/IP ou Bluetooth à l'aide de lecteurs adéquats.
- Exploitation du code à barres pour commander des fonctions de programme (par ex. mémorisation automatique) et séquences de contrôle.
- Récupération automatique du code à barres dans le nom du fichier
- Affichage du code à barres numérisé comme texte et enregistrement des codes à barres numériques dans des fichiers de mesures.
- Possibilité d'exploiter plusieurs lecteurs en parallèle.

#### **Serveur de mesures**

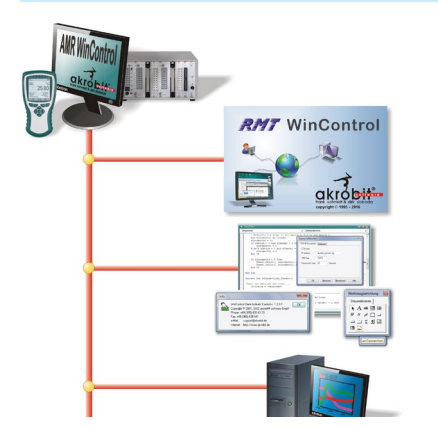

- Permet à 200 utilisateurs maximum d'accéder simultanément aux mesures actuelles ainsi qu'à l'historique des mesures au moyen d'un réseau TCP (Intranet/Internet)
	- Interface vers tous systèmes d'acquisition et de conduite de procédé
	- Transmission en ligne des mesures à d'autres systèmes d'exploitation (p. ex. Linux, Windows CE, Unix,…)
	- Distribution des données selon des critères au choix
	- La simplicité des commandes ASCII par protocole TCP permet des solutions personnalisées ; toutes les commandes sont explicitement documentées
- Interface ouverte "lecture seule" pour tout logiciel de connexion défini par l'utilisateur
- Avec les logiciels REMOTE WinControl et WinControl Client OCX, vous disposez de puissantes solutions standard pour les clients de mesures.

# **Serveur Internet**

- AMR WinControl offre une fonctionnalité complète de serveur Internet pour publier des pages web (HTML) sur Intranet/Internet, des fonctions supplémentaires permettant d'éditer directement dans des pages web les contenus de fenêtres de AMR WinControl
- Affichage sur Internet ou Intranet des valeurs instantanées et des variations des mesures (graphiques en courbe et XY, images de projet)
- Visualisation des processus et des systèmes
- Télésurveillance visuelle
- Acquittement des alarmes par le navigateur Internet (uniquement avec fonction d'alarme et protection par mot de passe)
- Association de la présentation aux données en temps réel sur pages Internet
- Affichage des mesures indépendamment du système d'exploitation, il suffit juste d'un navigateur (MS Internet Explorer, Firefox, Chrome, Opera,…).
- Représentation des graphiques et des mesures sur des « Smartphones » et des tablettes.
- Sécurité par SSL / TLS et authentification utilisateur
- Prise en main facile : les images générées à partir des contenus de fenêtre peuvent être transmises dès le lancement du programme, sans autre réglage. Pour les applications exigeantes, il faut juste adapter au préalable les pages HTML et les relier au serveur web.
- Différents formats d'image et des paramètres spéciaux permettent des effets de transparence, une mise à l'échelle sans dégradation ainsi qu'une mise à jour automatique. Les puissants algorithmes de compression en temps réel réduisent la quantité de données à transmettre à un minimum.
- Vous pouvez utiliser toutes les possibilités de mise en forme de HTML, DHTML et CSS et les combiner avec JavaScript.
- Les graphiques, textes et affichages de mesure fusionnent en un tout sans rupture
- L'apparence des affichages de mesure est largement déterminée par le concepteur web indépendamment d'AMR WinControl.
- L'utilisateur obtient des données de mesure actualisées en toute sécurité car il n'est ni nécessaire d'utiliser Java, ni d'installer des plugiciels.

# **SW 5500 WCV: Paquet Surveillance à long terme/en continu**

Ce paquet basé sur AMR WinControl "version professionnelle" comporte tous modules et options nécessaires pour réaliser la surveillance à long terme/en continu de grandeurs critiques :

- Gestion utilisateur intégrée avec droits d'accès et mot de passe réglables individuellement
- Liste d'événements protégée contre les erreurs de manipulation, avec des fonctions de tri et de filtrage.
- Surveillance de tendance préalarme de signalisation des évolutions de tendance
- Signalisation des alarmes et événements avec acquittement et commentaires fonctions de l'utilisateur
- Acquittement d'alarme par serveur Web (authentification et SSL / TLS possibles)
- Calendriers : activation et désactivation automatiques du traitement des alarmes pour chaque point de mesure, par ex. traitement des alarmes uniquement les jours ouvrés entre 6 et 18 heures.
- Retrait temporel de certains points de mesure du traitement des alarmes, par ex. pour dégivrer une chambre froide.
- Impression automatique d'un rapport Excel en cas d'alarme. L'utilisateur peut modifier le protocole fourni ou en créer un personnalisé.
- Protection anti-panne : lecture automatique de la mémoire de l'appareil après perte de connexion avec l'appareil. Condition préalable : appareil ALMEMO® avec mode sécurité intégrée et mémoire interne
- Configuration du système : vérification que tous les points de mesure et appareils sont complets au démarrage du programme.
- Traitement des grandeurs mesurées et calculées par des fonctions de contrôle et de régulation
- Impression automatique et/ou envoi par courriel des fichiers quotidiens et des listes d'événements
- Fourni avec paquet de sécurité

#### **Paquet de sécurité**

- Intégrité des données : sauvegarde automatique des données enregistrées automatiquement (fichiers quotidiens et hebdomadaires, valeurs de mesure enregistrées sur événement, listes d'événements, …)
- Sécurité anti-panne : commande d'un chien de garde pour redémarrer le PC et/ou signalisation par relais en cas d'erreur.
- Fourni avec carte chien de garde.

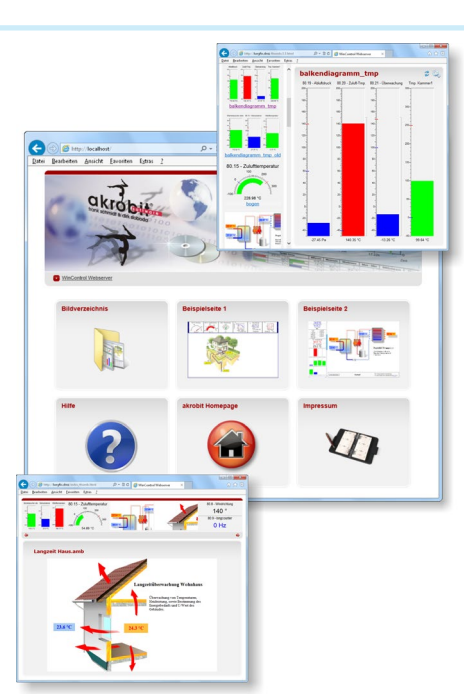

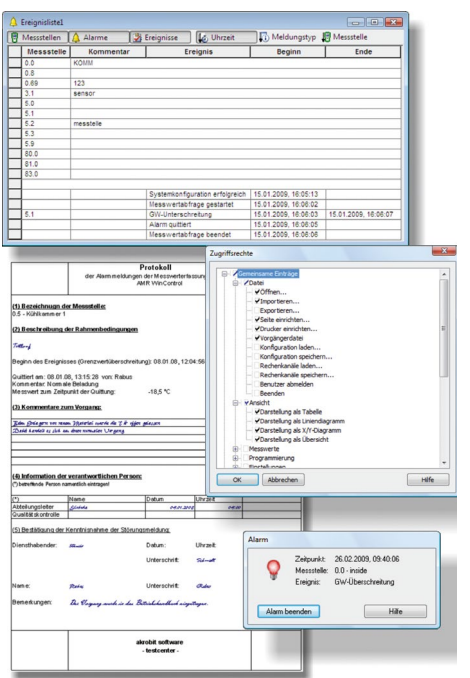

# **PIMEX : enregistrement combiné valeur de mesure et vidéo**

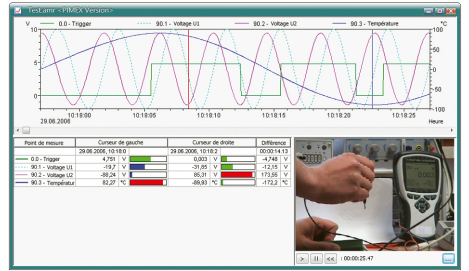

- Acquisition simultanée des valeurs de mesure des appareils ALMEMO® et des données vidéo issues d'une source numérique
- Les données de mesure et le signal vidéo s'affichent de manière synchronisée
- PIMEX-Player est intégré dans la version professionnelle (WC3). La fonction enregistrement est disponible comme module (ZM14).
- Possibilités d'application : documentation/visualisation de l'environnement du procédé (p.ex. en sécurité au travail, gestion de qualité, … )

#### **CAN-Trace : Enregistrement combiné valeur de mesure et données CAN**

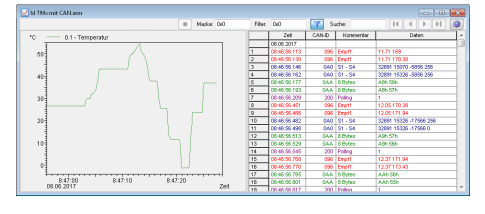

- enregistrement synchrone et affichage des données de mesure et messages CAN
- navigation avec le curseur dans le graphique en courbe et affichage des messages CAN associés dans un tableau
- décodage configurable et mise en valeur des données CAN par couleur différente
- recherche et filtrage des données CAN
- exportation des données CAN en fichier TRC
- importation des données CAN dans un fichier TRC en données de mesure
- gestion de carte PEAK-CAN (USB ou PCIe)

#### **Assistant de valeur A0/F0**

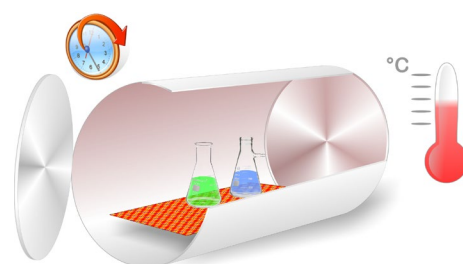

- Calcul de la valeur A0 ou F0 pendant la stérilisation dans AMR WinControl. • Assistant pour créer les canaux de calcul appropriés avec spécification des points de mesure de la température, de la température de référence et de la valeur z.
- Un nombre quelconque de calculs indépendants en parallèle.
- Les calculs peuvent être effectués en direct (en ligne) ou ultérieurement pour des valeurs enregistrées.

# **Assistant réfrigérant**

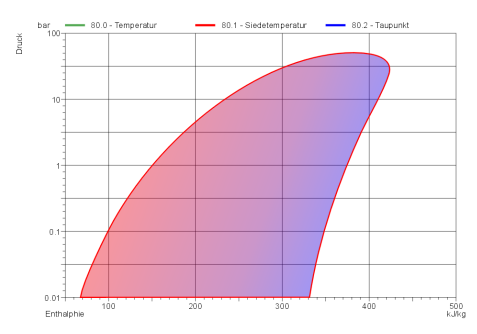

- Calculs du point de rosée ou de la température d'ébullition.
- Assistant pour la création des canaux de calcul appropriés avec spécification des points de mesure de la pression et des tableaux de données pour le réfrigérant souhaité.
- Les réfrigérants peuvent être ajoutés par l'utilisateur.
- Un nombre quelconque de calculs indépendants en parallèle.
- Les calculs peuvent être effectués en direct (en ligne) ou ultérieurement.

# **Automatisation des stations d'essai**

- Gestion de jusqu'à 150 stations de test indépendantes (configuration de base : 10).
- Stockage des données de mesure attribuées dans des fichiers séparés pour chaque station d'essai.
- Saisie des paramètres de l'essai (élément d'essai, testeur, etc.) et des données pour le contrôle de l'essai lors du démarrage d'une station d'essai.
- Contrôle de la station d'essai et de l'objet de l'essai via des canaux de calcul et le générateur de points de consigne.
- Exportation et archivage des résultats des tests.
- Sortie des protocoles d'essai au format PDF ou vers une imprimante.
- Envoi par e-mail après l'essai.
- En option : contrôle de la station d'essai avec un scanner de codes-barres.
- Facultatif : Sortie des résultats du test vers une base de données SQL (ODBC).
- Sur demande, automatisation complète de la station d'essai par akrobit Software GmbH.

### **Assistant pour le générateur de séquences de processus et de points de consigne**

- Création de valeurs et de séquences de commutation commandées par le temps via une interface graphique.
- Spécification tabulaire des temps et des valeurs avec répétitions.
- Des progressions continues (rampes) ainsi que des changements brusques de valeurs
- En attente d'événements
- Représentation de la progression globale dans un diagramme linéaire
- Fonctionnement en parallèle de plusieurs séquences de processus
- Prise en charge de toutes les sorties analogiques et de relais ALMEMO®, ainsi que des dispositifs tiers avec spécification de point de consigne, tels que les chambres climatiques et les fours.

# **Protection contre les copies**

- AMR WinControl est équipé d'une protection contre les copies nécessitant un code de débridage spécifique au PC. Pour obtenir ce code, vous devez enregistrer le logiciel par téléphone, fax ou courriel. Chaque licence achetée permet d'installer et d'utiliser le logiciel sur un seul ordinateur.
- Une protection matérielle contre les copies est disponible en option et permet d'installer le logiciel sur un nombre quelconque d'ordinateurs. Cependant, il est uniquement exécutable sur le PC qui possède la clé matérielle.
- Une clé matérielle réseau pouvant comporter plusieurs licences permet, sans recâblage fastidieux, d'exploiter le logiciel sur autant d'ordinateurs raccordés au réseau de l'entreprise que le nombre de licences codées sur la clé matérielle.

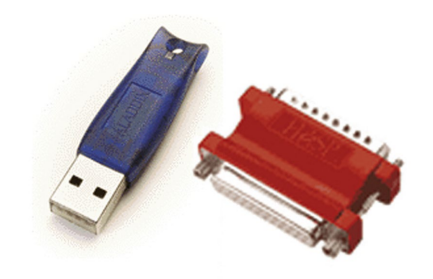

#### **Configuration minimale pour AMR WinControl**

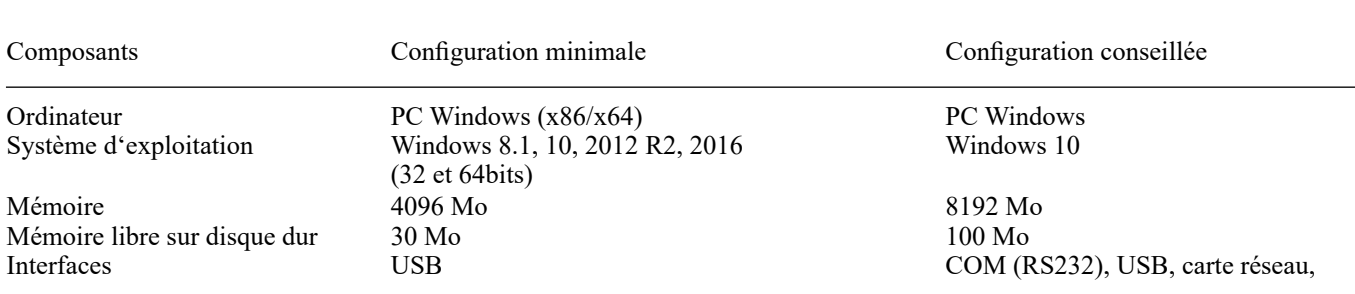

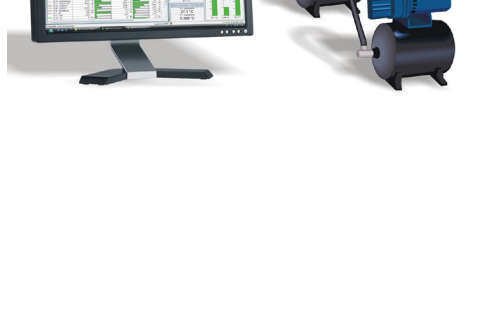

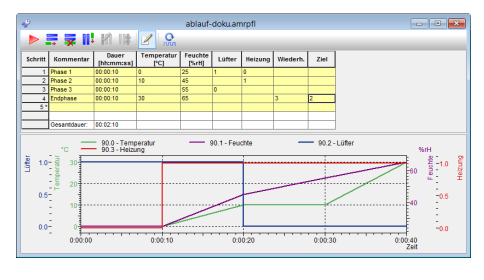